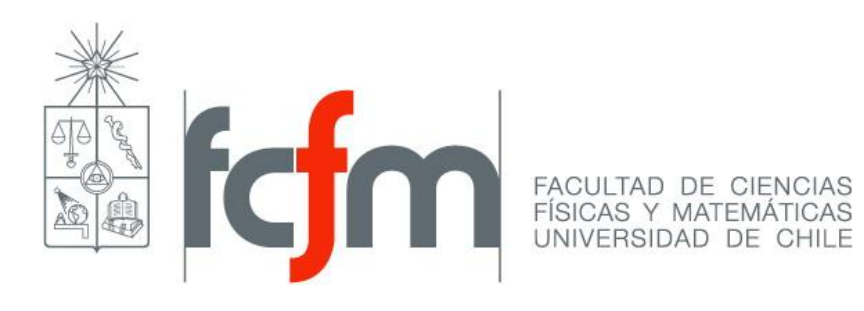

# APLICACIÓN Y USO DE MODELOS **4D EN PROYECTOS DE** CONSTRUCCIÓN

CI52B - Programación y Control de Proyectos miguel mora mimora@ing.uchile.cl

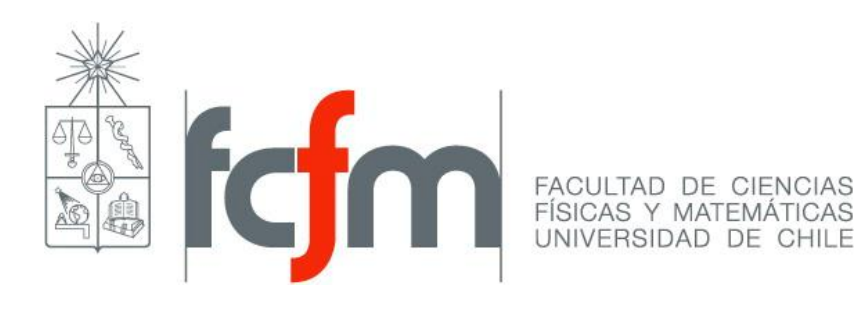

## **CLASE n2: MODELAMIENTO EN 4D**

CI52B - Programación y Control de Proyectos miguel mora mimora@ing.uchile.cl

#### **Clases anteriores**

■ Introducción a 4D y herramientas BIM

 Ajustes a la planificación para 4D □ Creación de columnas útiles para reglas de asociación y automatización

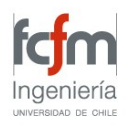

#### **Etapa 3: Navisworks – Modelo 4D**

#### Modelo 4D

- Ajustes de planificación al modelo
- □ Configuración para el uso
- $\square$  Ejercicios

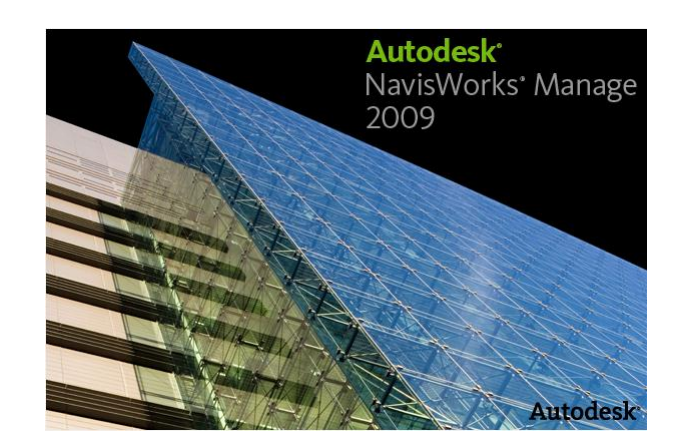

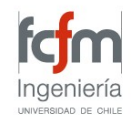

## **Toolbars**

## **Navigation**

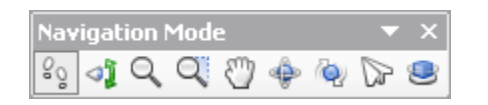

En esta barra se encuentran los botones para interactuar las vistas del dibujo. De izquierda a derecha los botones son los siguientes:

*Walk, Look Around, Zoom, Zoom Box, Pan, Orbit, Examine, Fly, Turntable*

*HINT: cada uno de estos botones presenta funciones alternativas presionando los botones Shift o Control*

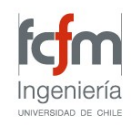

## **Toolbars**

**Rendering Style** 

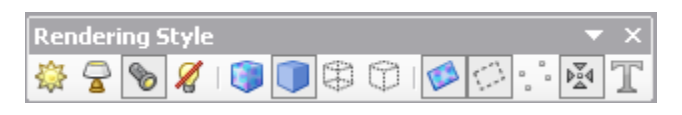

Permite configurar cómo se observa el modelo

Los primeros 4 botones permiten cambiar la posición de la luz al objeto.

Los siguientes 4 permiten establecer como son mostrados los elementos del modelo: con render, sombras o líneas.

Los últimos 5 permiten escoger que elemento se mostrarán: Puntos, líneas, superficies o textos.

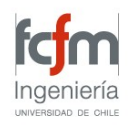

#### **Abrir archivos de AutoCAD**

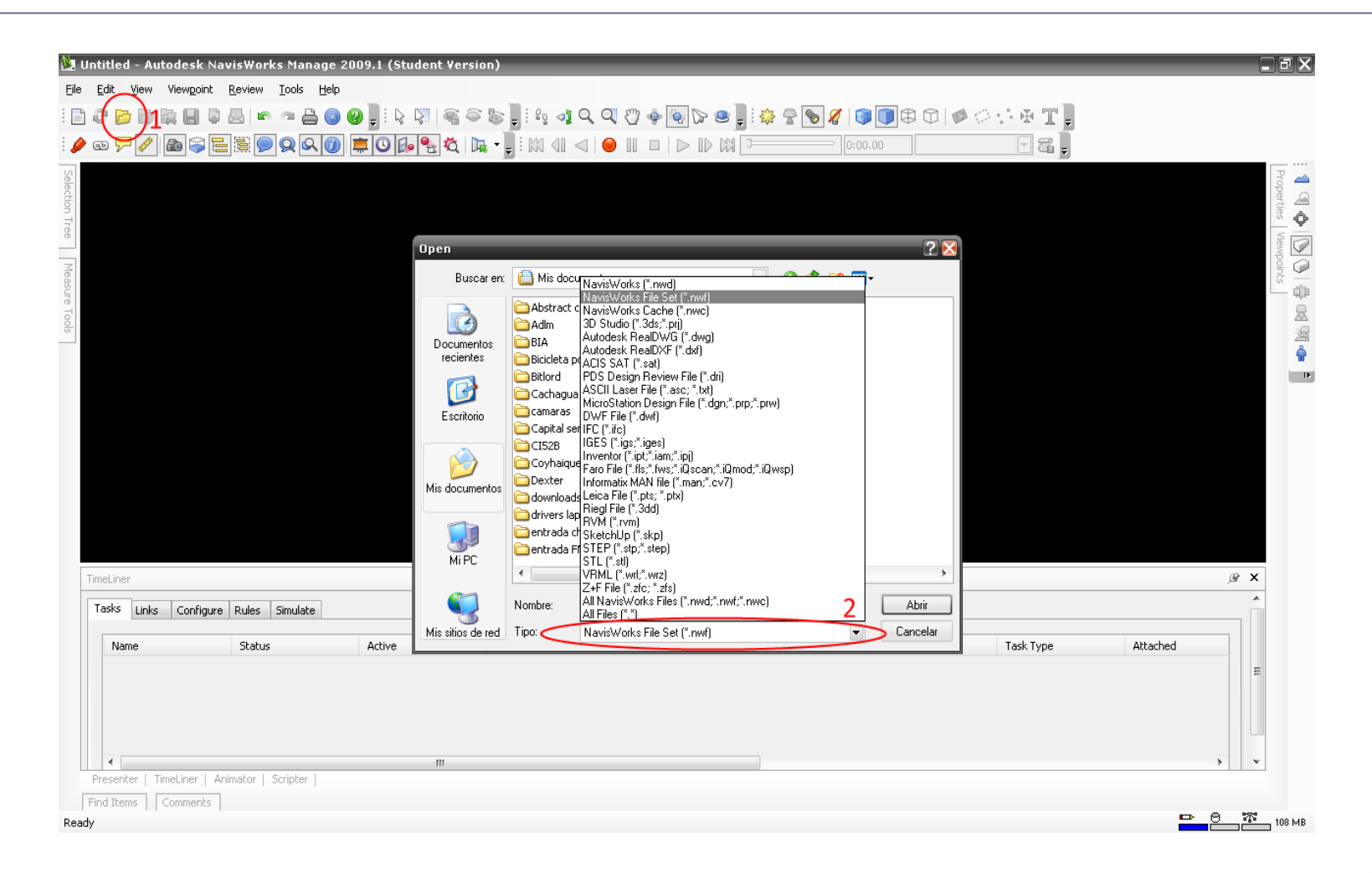

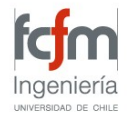

#### **Información importada del archivo de AutoCAD**

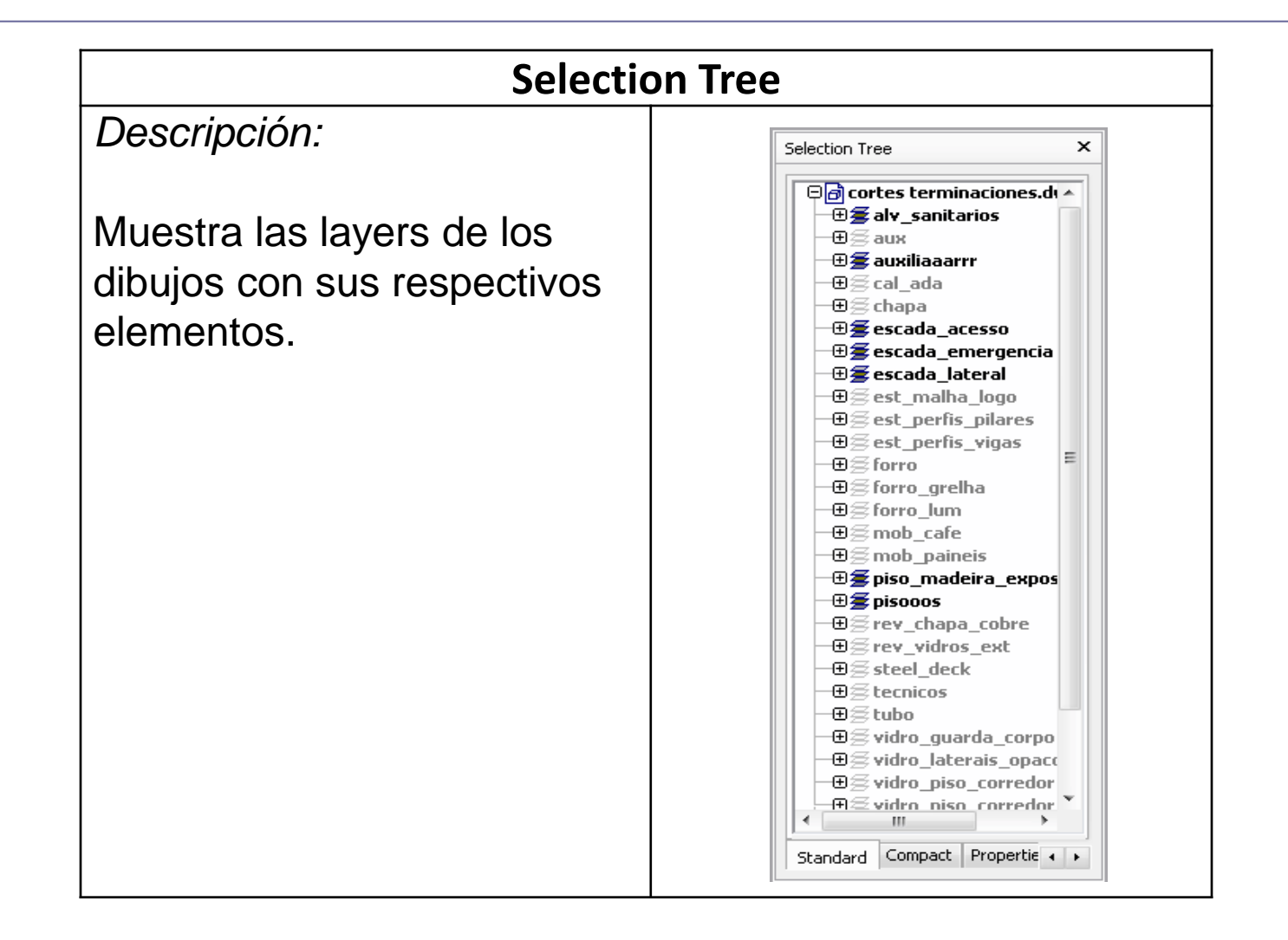

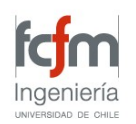

#### **Creación de Selection Sets**

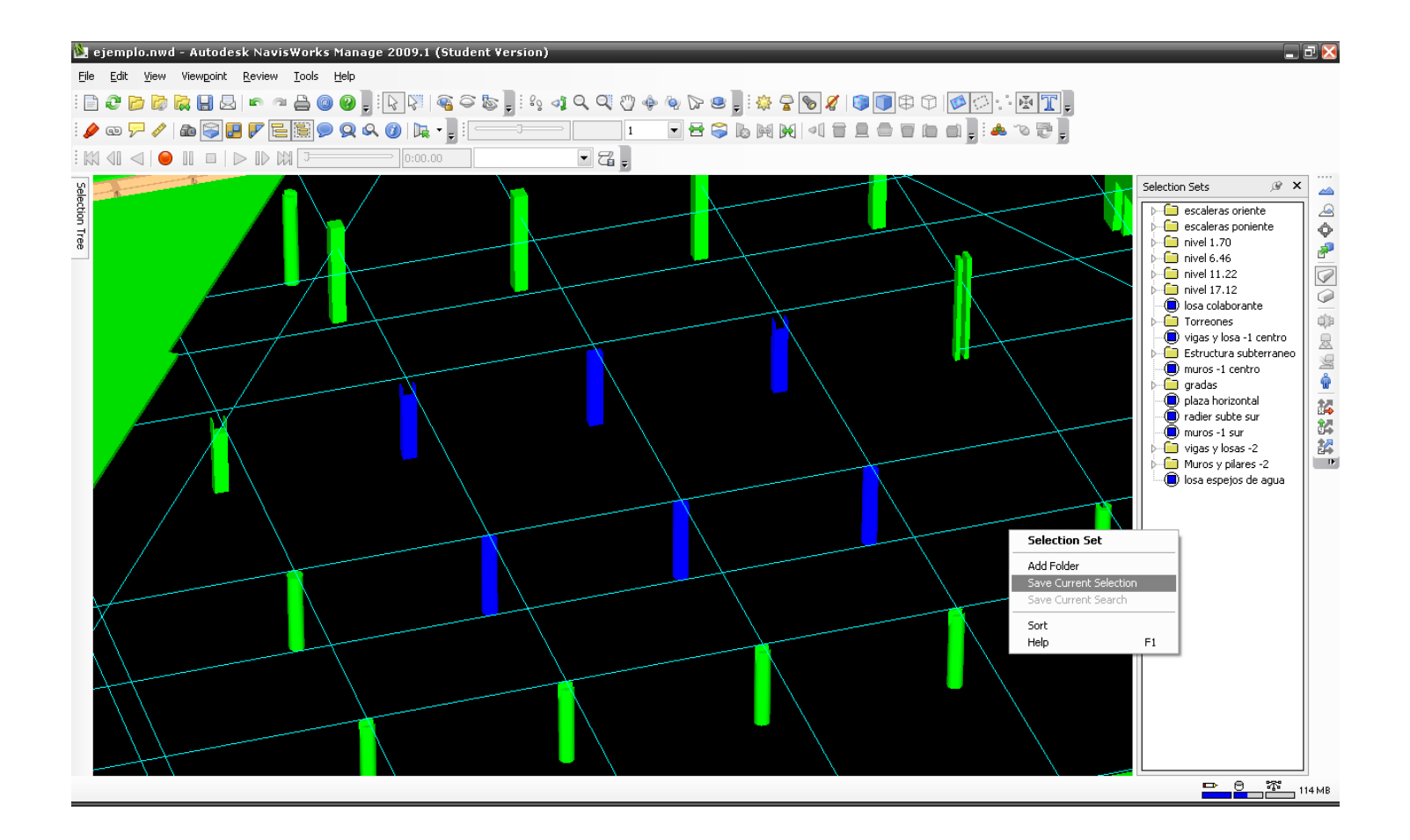

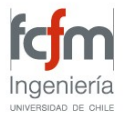

#### **Importar planificación de MS Project**

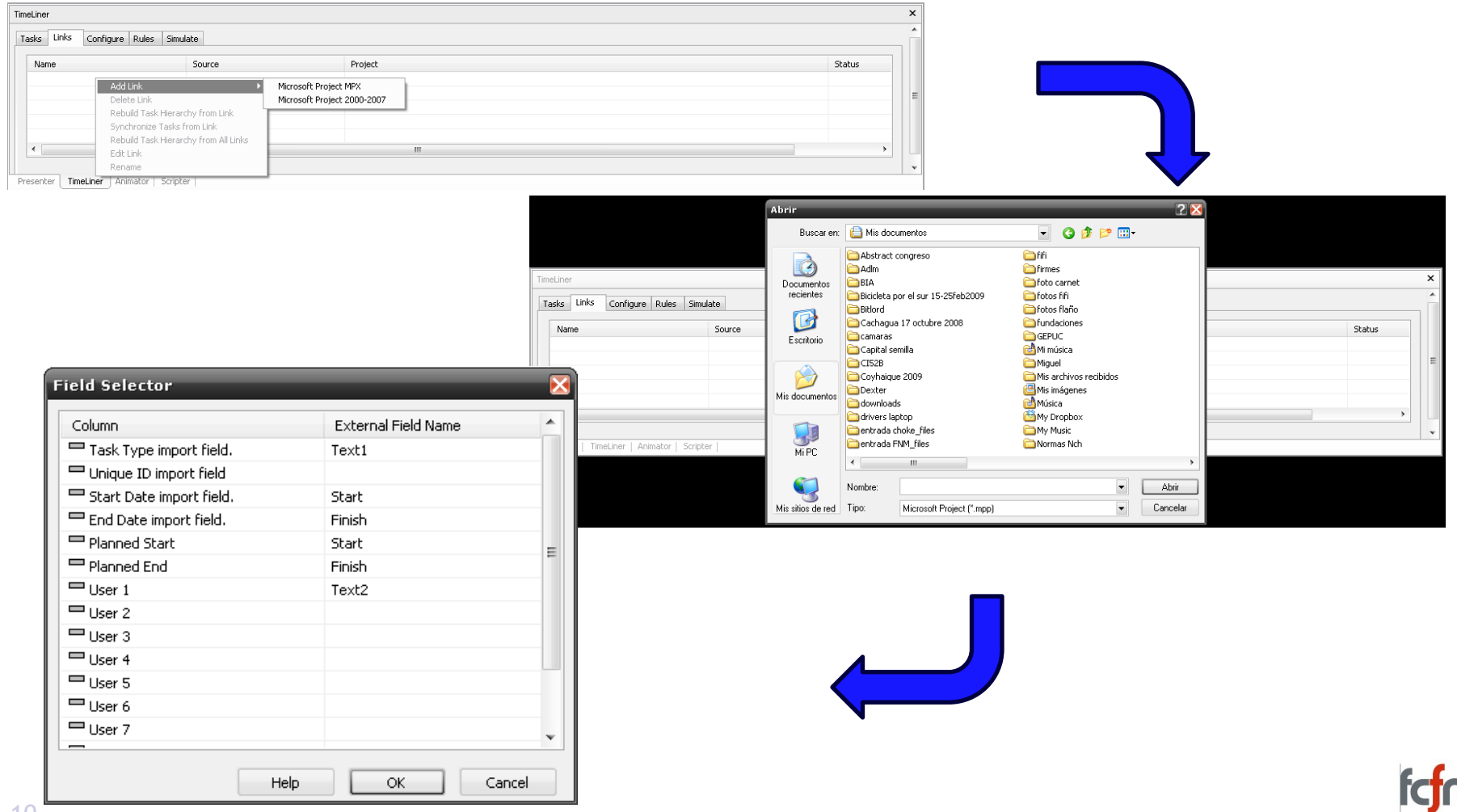

n

Ingeniería UNIVERSIDAD DE CHILE

## **Importar planificación de MS Project**

- Rebuild task hirarchy from link: se crean las tareas importadas en la pestaña tasks.
- Synchronize Tasks from link: Actualiza cambios de fechas de tareas

 *HINT: Si se agregaron nuevas tareas en el archivo de MS Project, se debe reconstruir el plan, es decir, se debe realizar un "Rebuild task hirarchy from link" del plan.*

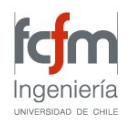

#### **Insertar columnas útiles en MS Project**

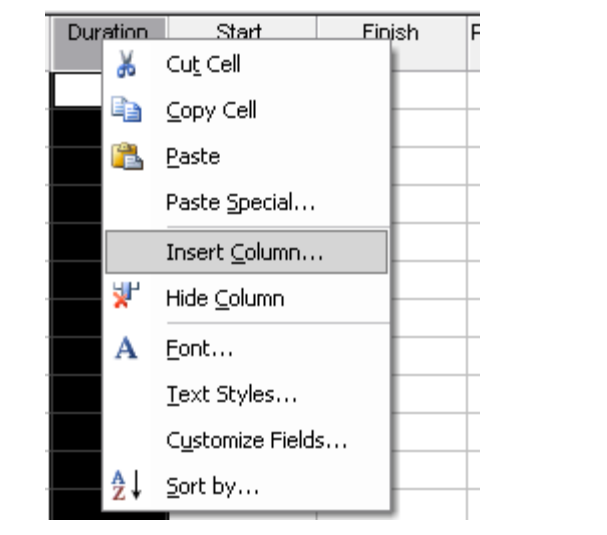

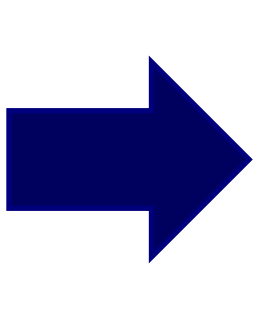

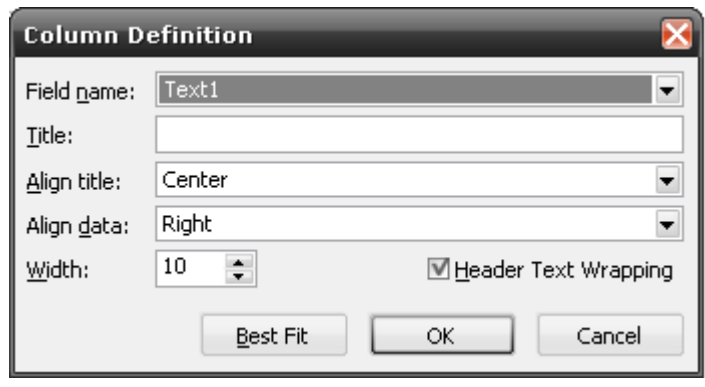

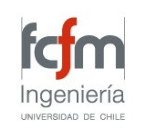

## **Configuración de Timeliner**

#### Se configuran colores y se asocian a tipos de tareas

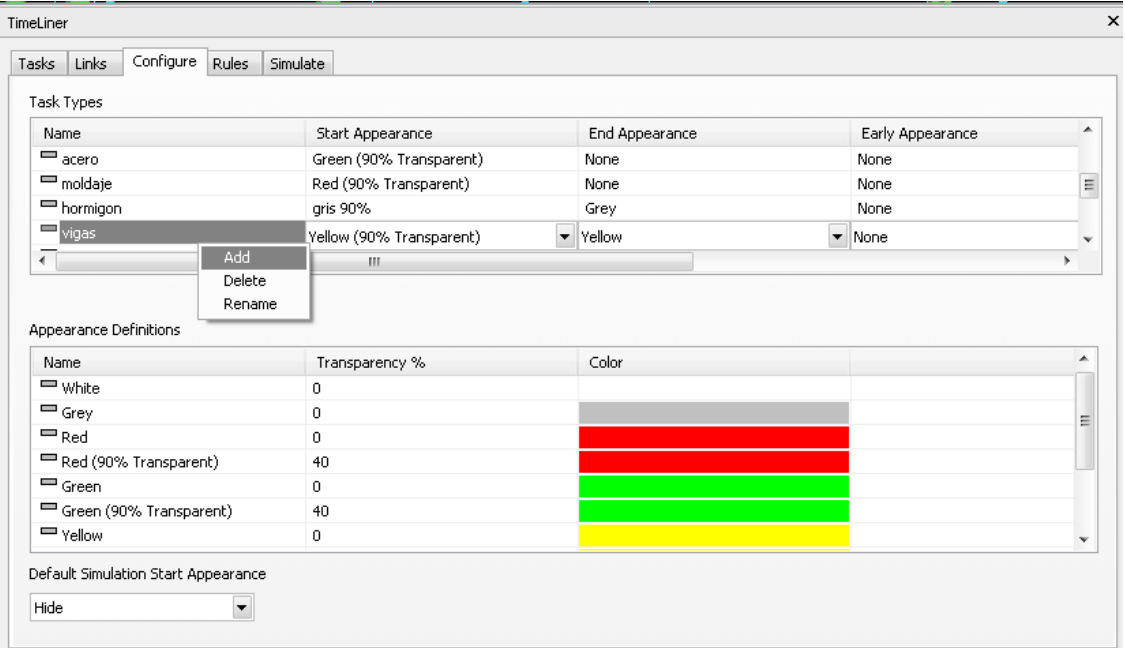

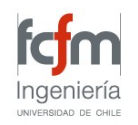

#### **Reglas de Asociación de tareas y elementos**

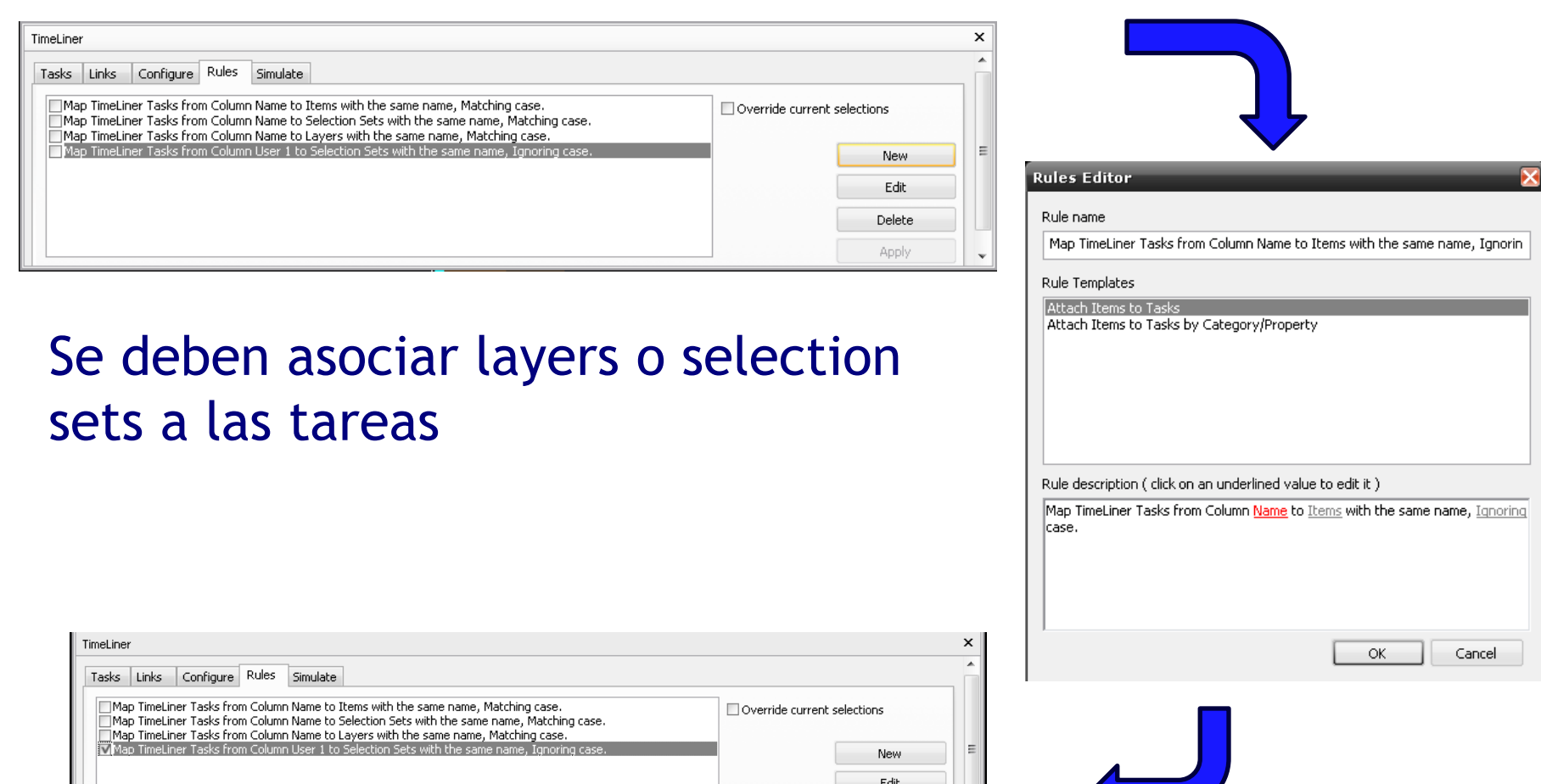

Delete Apply

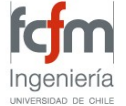

## **Configuración de video**

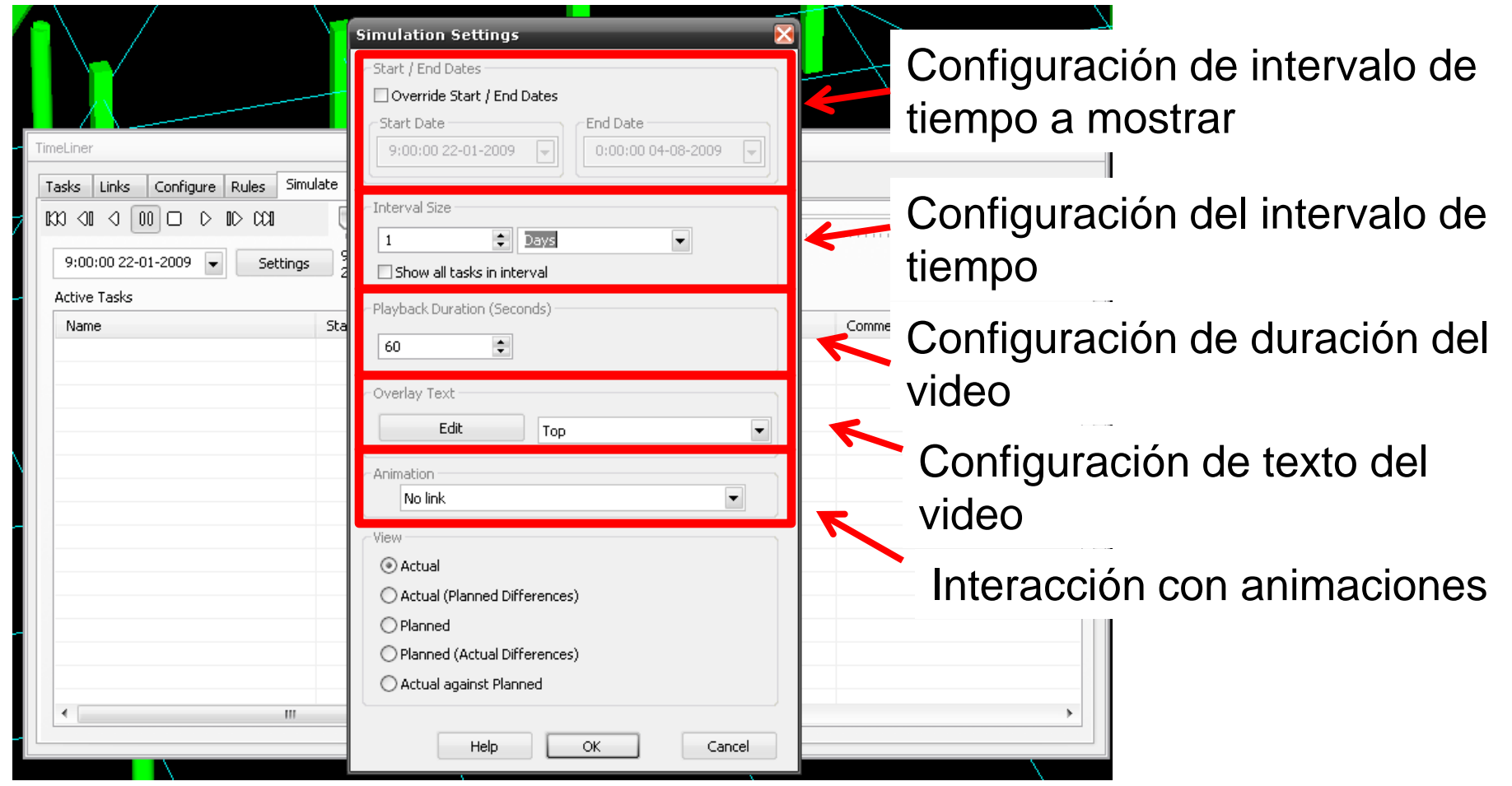

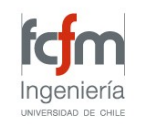

#### **Exportar video timeliner**

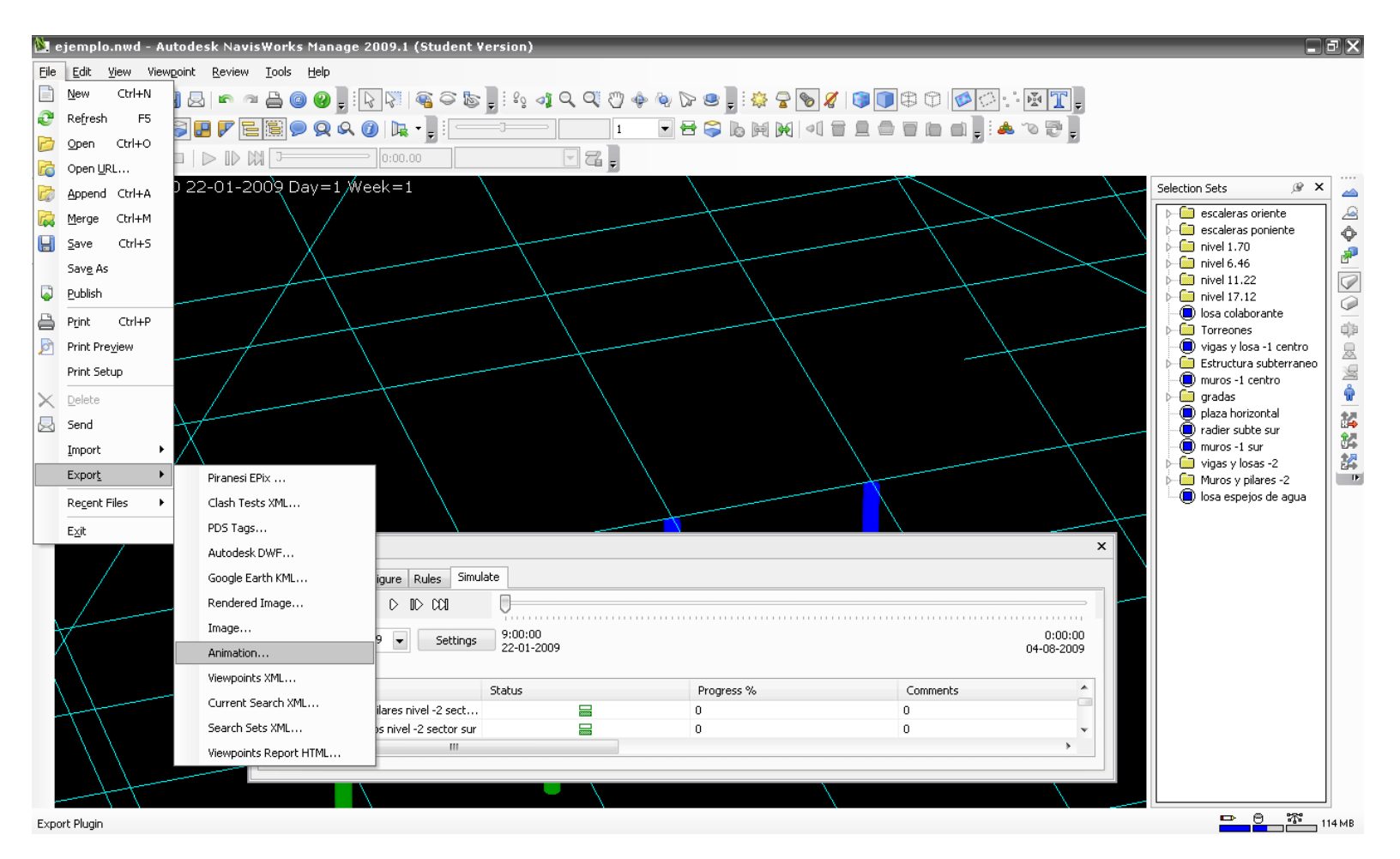

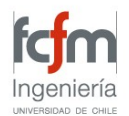

## **Exportar video timeliner**

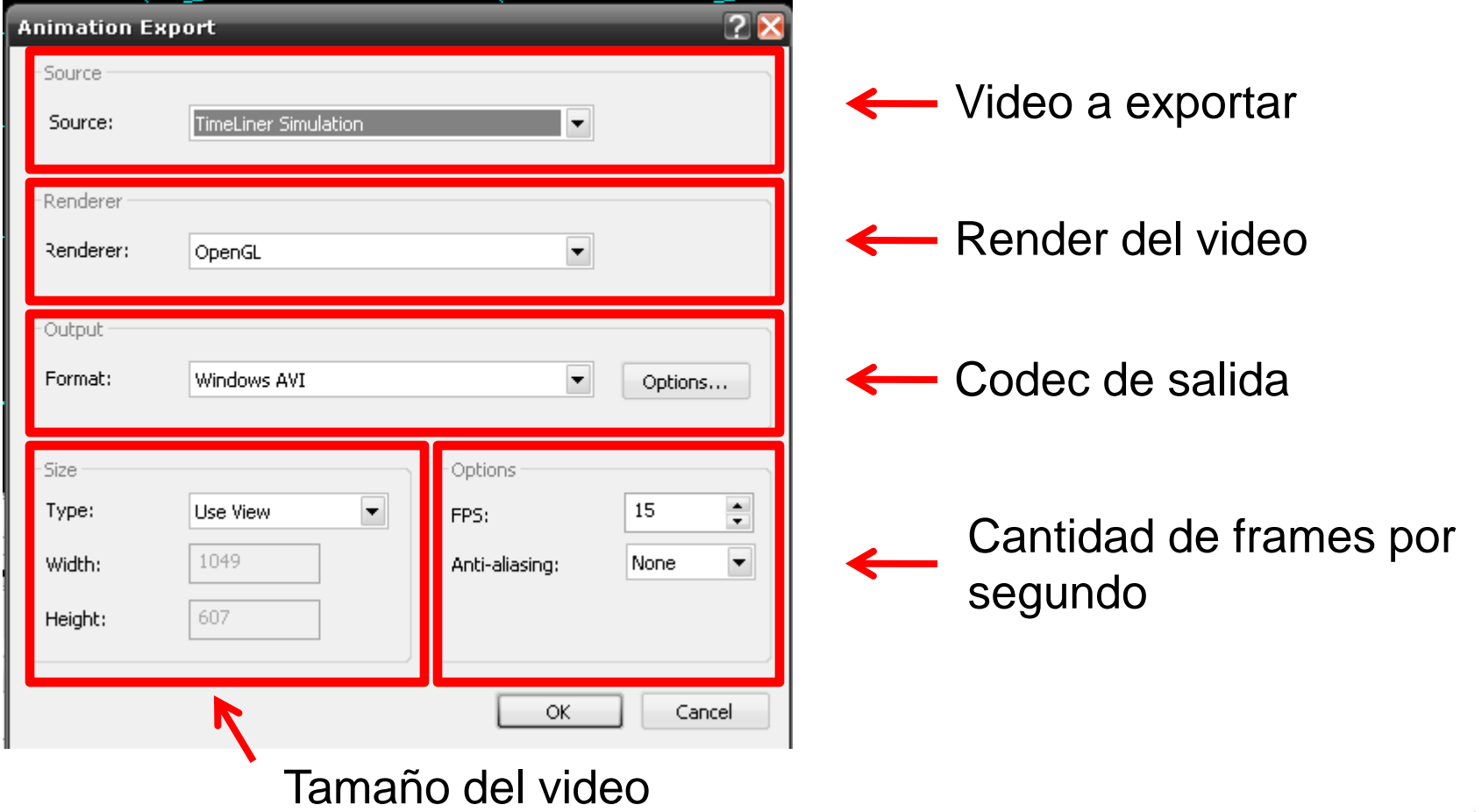

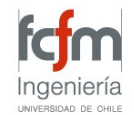

#### **Exportar imagenes timeliner**

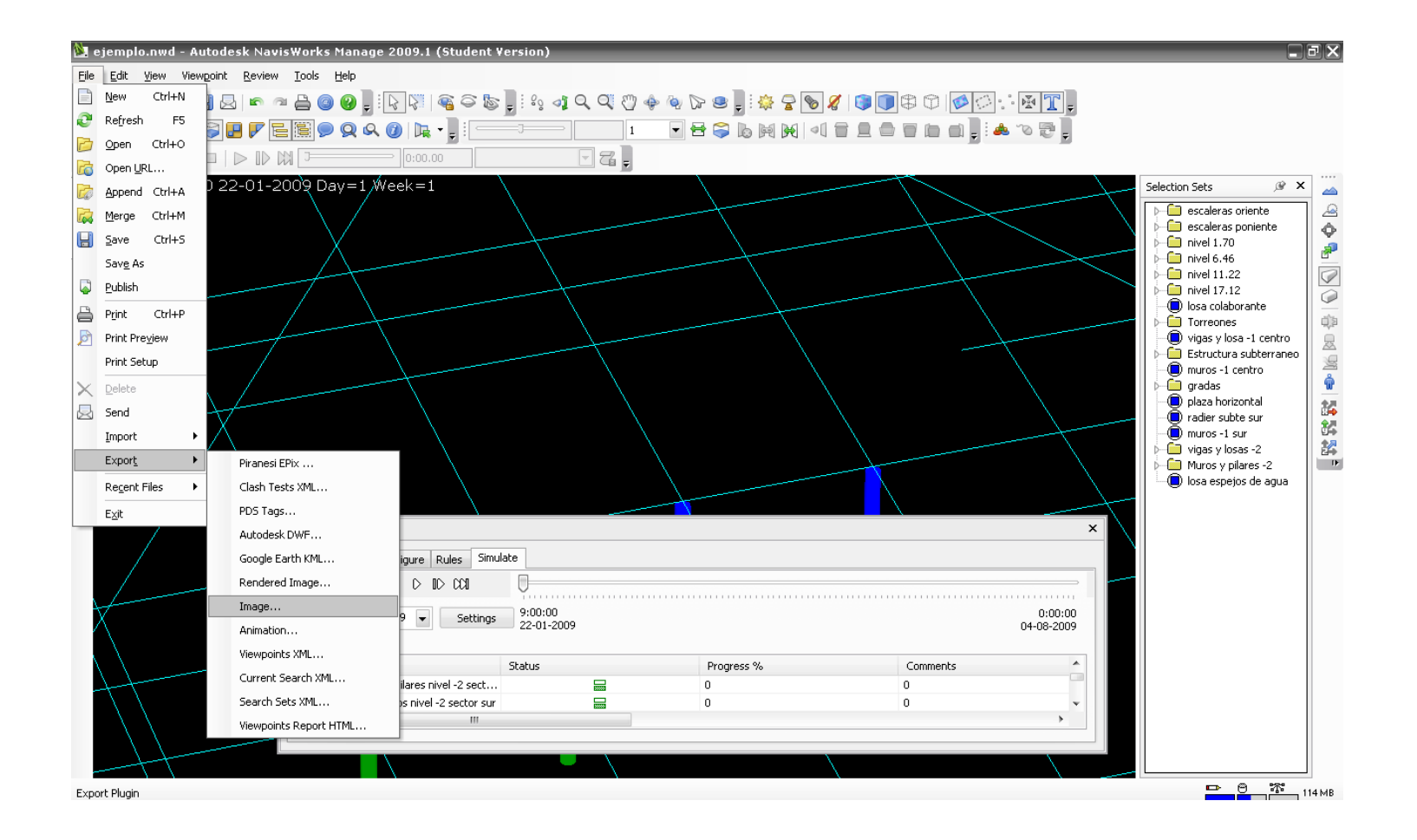

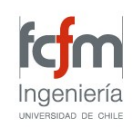

## **Exportar imágenes timeliner**

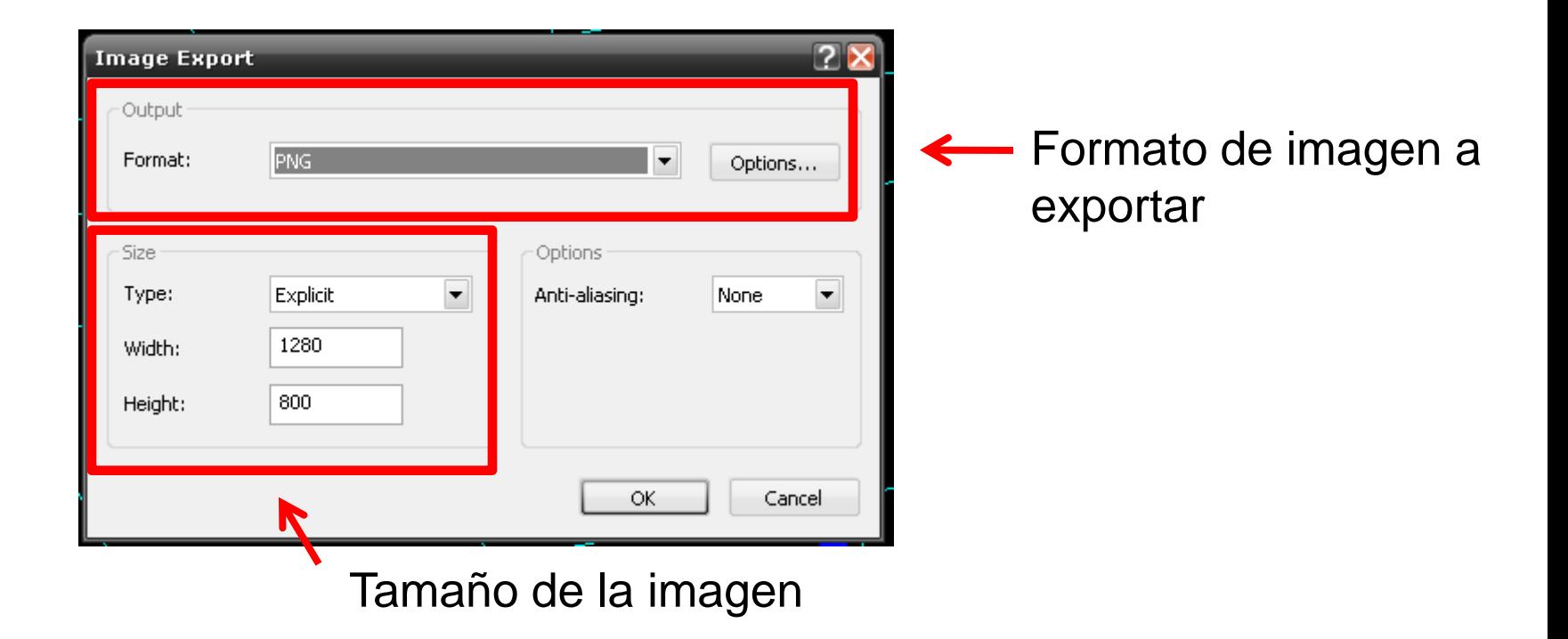

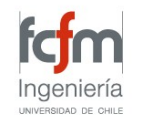

#### **Tarean1**

Creación de modelo 4D

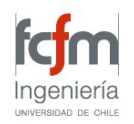

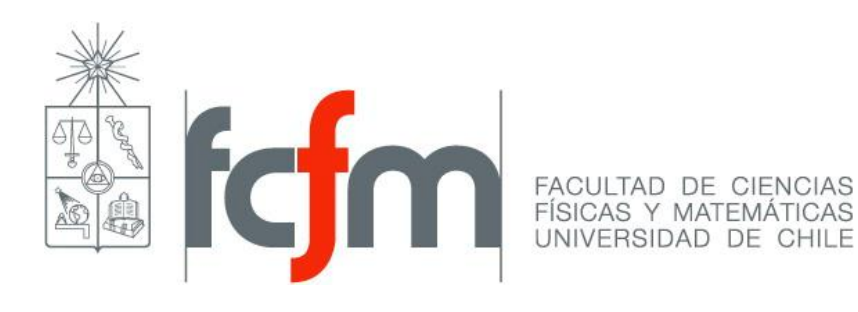

## **CLASE n2: MODELAMIENTO EN 4D**

CI52B - Programación y Control de Proyectos miguel mora mimora@ing.uchile.cl